## **2. Kullanılan Mesafe Koruma Rölesi**

Deneyde kullanılacak olan mesafe koruma rölesi, Siemens firmasının ürettiği 7SA612 model röledir.

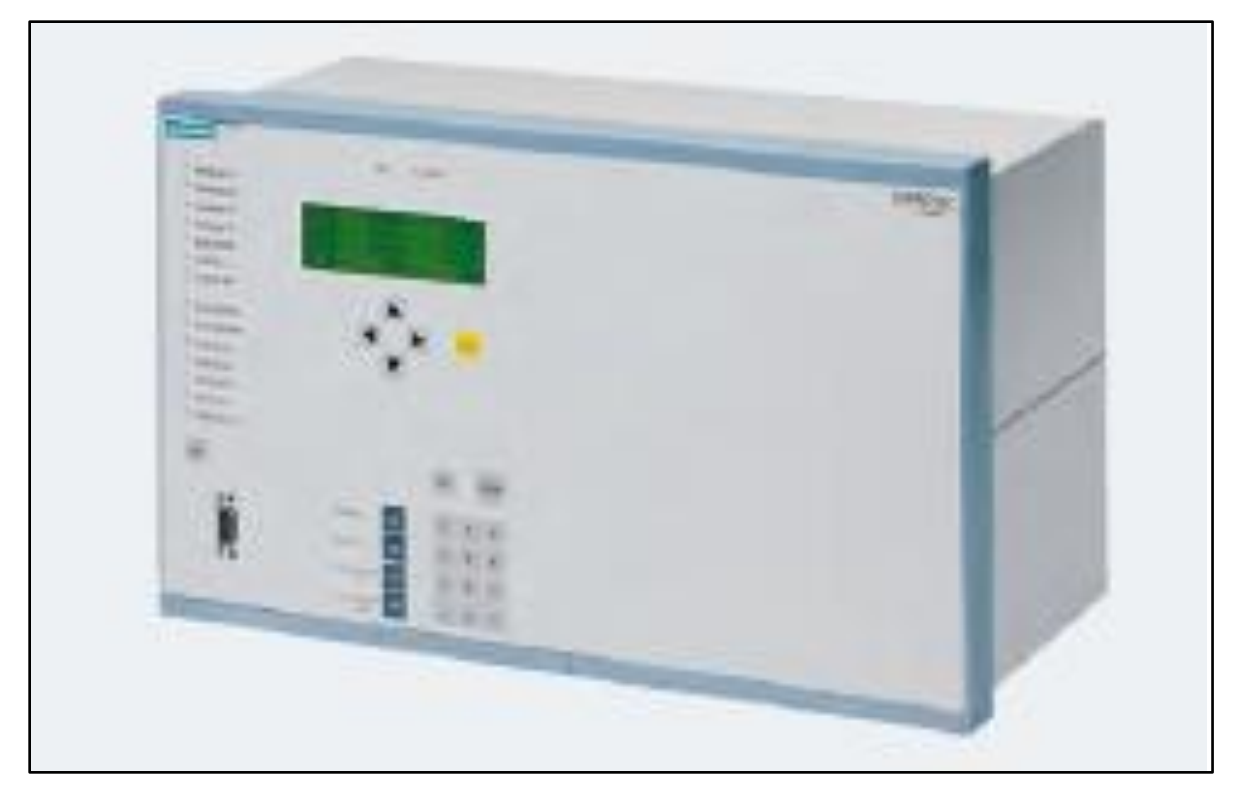

Resim 1 : Siemens Marka 7SA612 model mesafe koruma rölesi.

Röle RS232 seri port üzerinden bilgisayar kullanılarak programlanabilmektedir.

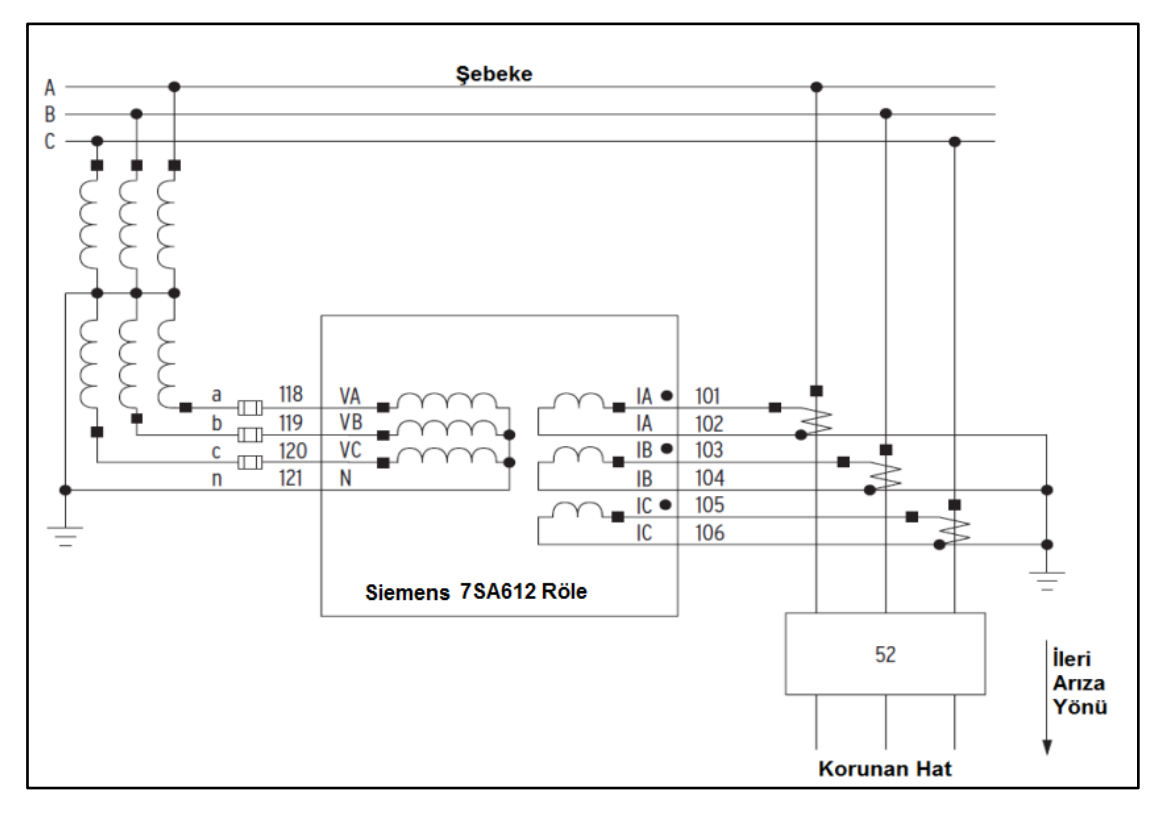

Resim 2: Röle bağlantı şeması.

## **2.1. Deneyin Yapılışı**

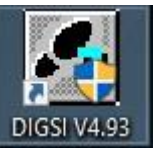

çift tıklayınız.

1. Masaüstündeki **DIGSI V4.93** simgesine tıklayınız. Açılan ekranda : 7SA612 Var 2 yazısına

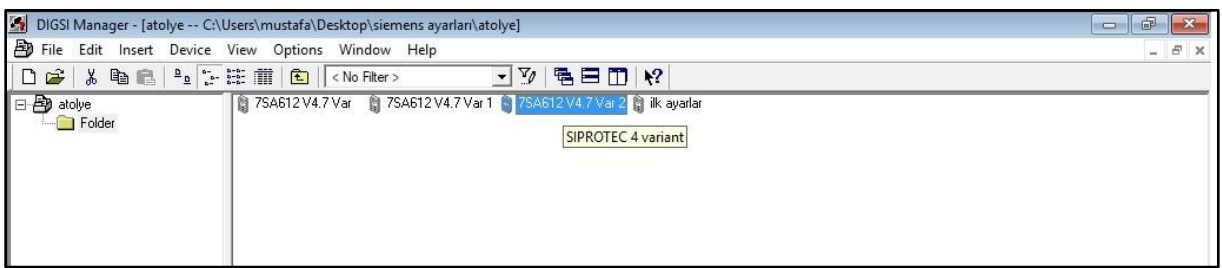

Resim 3: Program açılış ekranı.

2. Ardından gelen ekranda Settings'e çift tıklayınız.

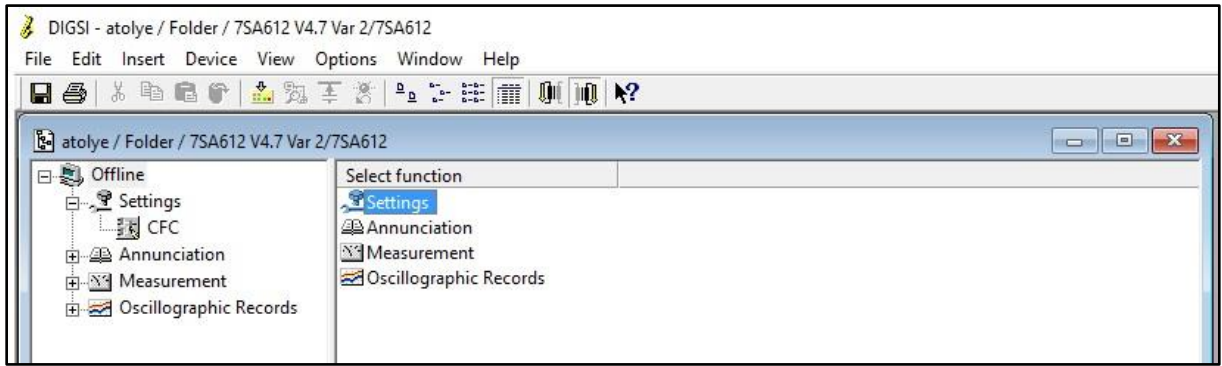

## Resim 4: Röle ayar ekranı

- 3. Açılan ekranda power system data 1'e çift tıklayınız. Ayarları resim 5'te görüldüğü şekilde yapınız.
- 4. Setting Group A'ya çift tıklayınız. Açılan pencerede Power System Data2'ye çift tıklayınız. Ayarları resim 6'da görüldüğü şekilde yazınız.
- 5. Distance protection, general settings'i açınız. Ayarları resim 7 ve 8'de görüldüğü gibi yapınız.
- 6. Distance Zones ayarlarını resim 9-10-11'de görüldüğü gibi yapınız.
- 7. Program menüsünde Device→DIGSI→Device tıklayınız (Resim 12).
- 8. Açılan pencerede parola yerine 000000 (6 tane sıfır) yazınız.
- 9. Open device online penceresi açıldığında "Connection Type" Direct, "PC interface" Com 1, "Device interface" Front seçilerek OK tuşuna basılır ve program röleye yüklenir.

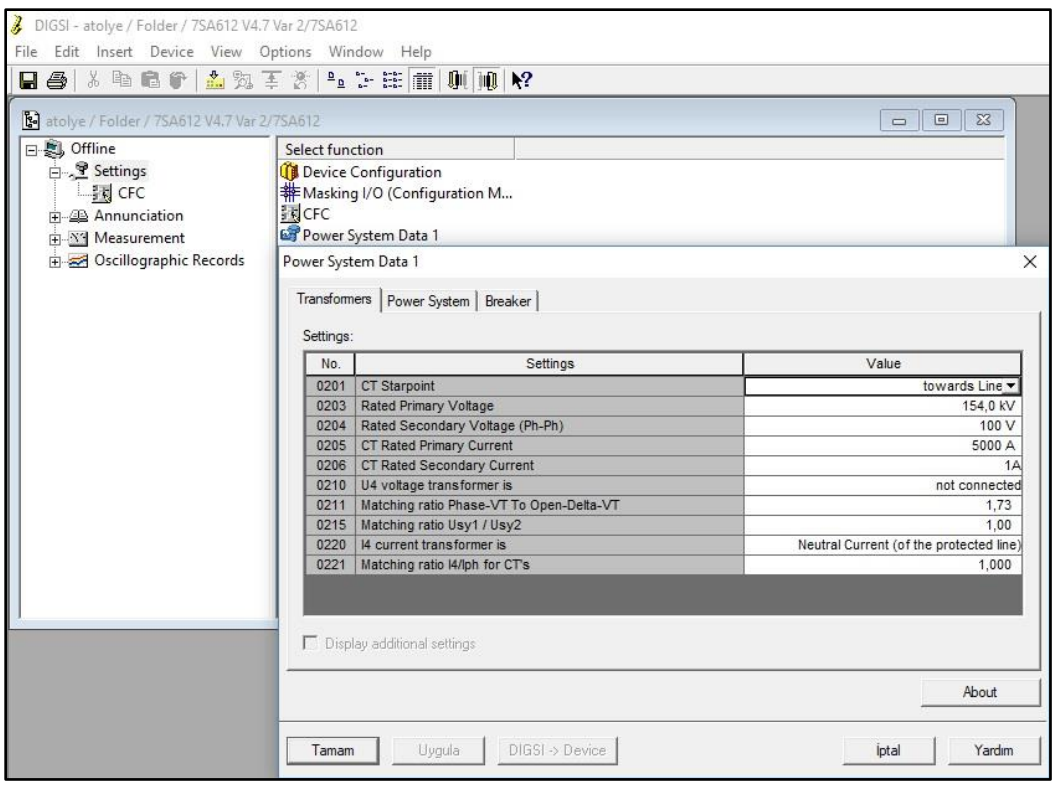

Resim 5: Röle ayar ekranı

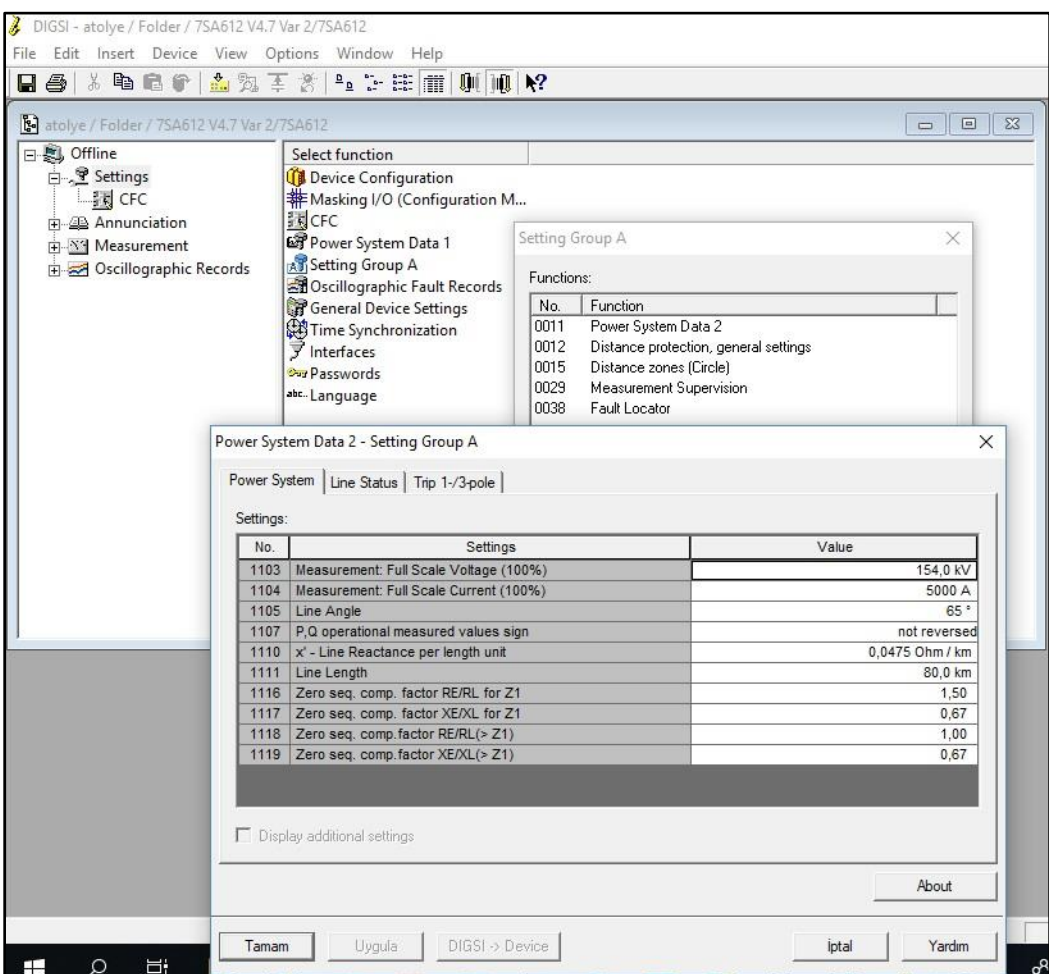

Resim 6: Röle ayar ekranı

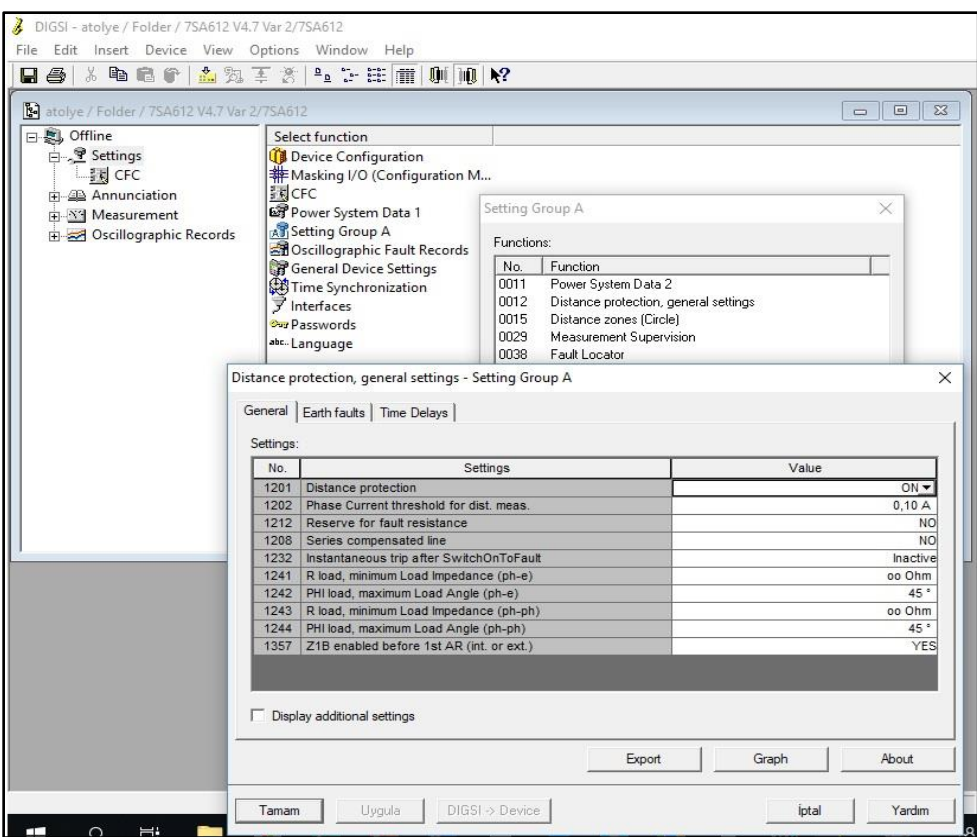

Resim 7: Röle ayar ekranı

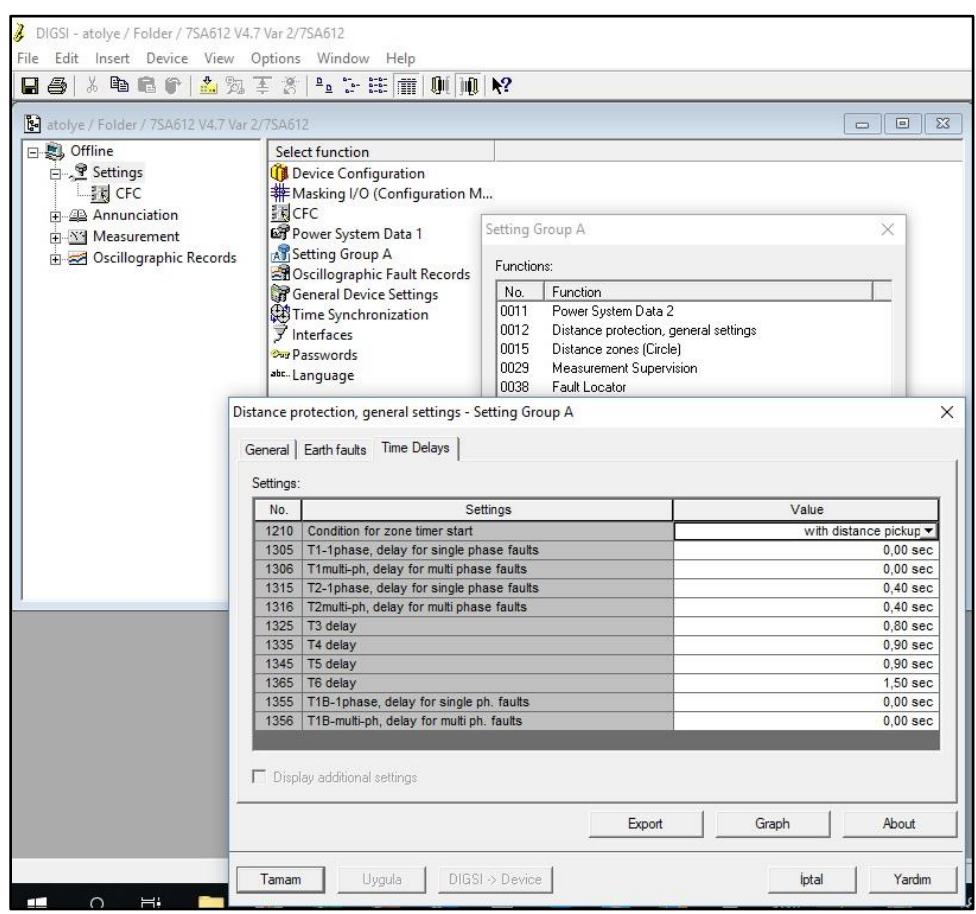

Resim 8: Röle ayar ekranı

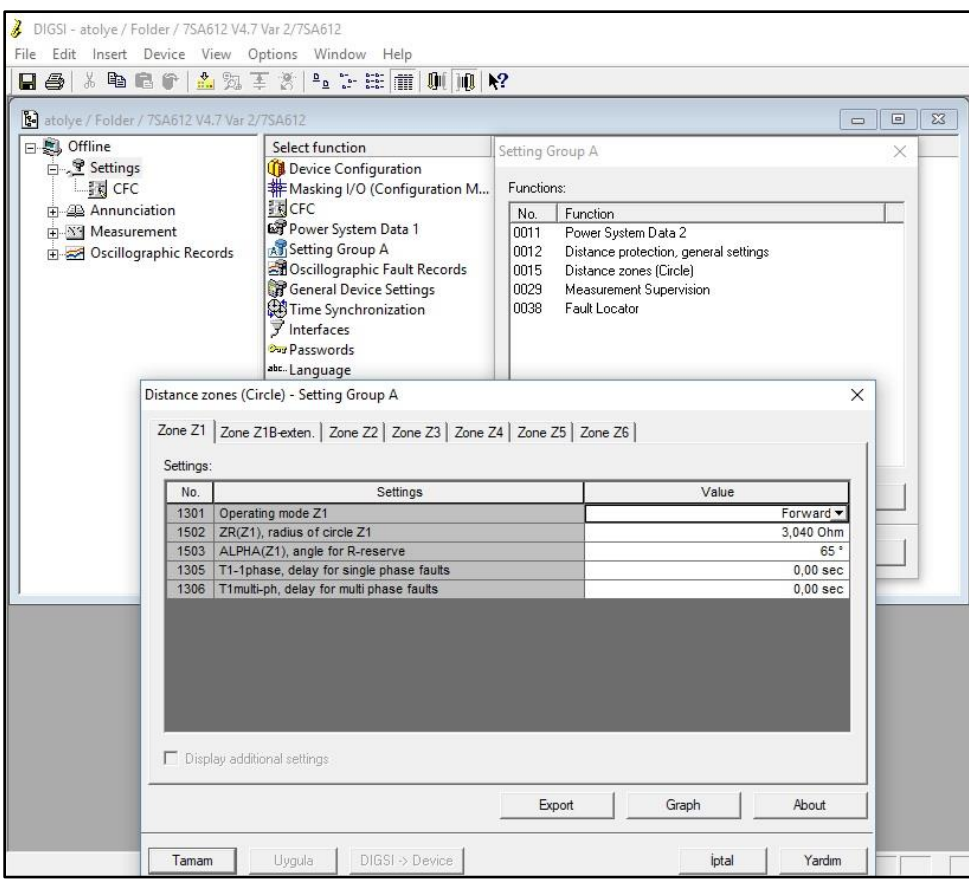

## Resim 9: Röle ayar ekranı

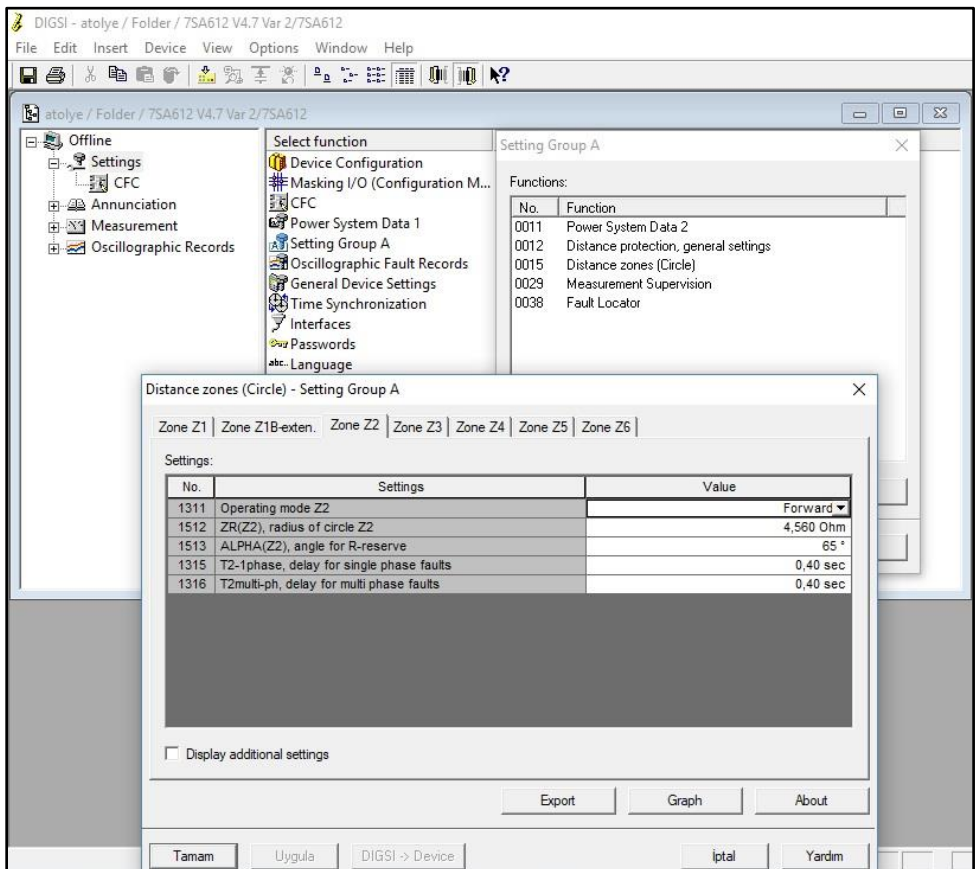

Resim 10: Röle ayar ekranı

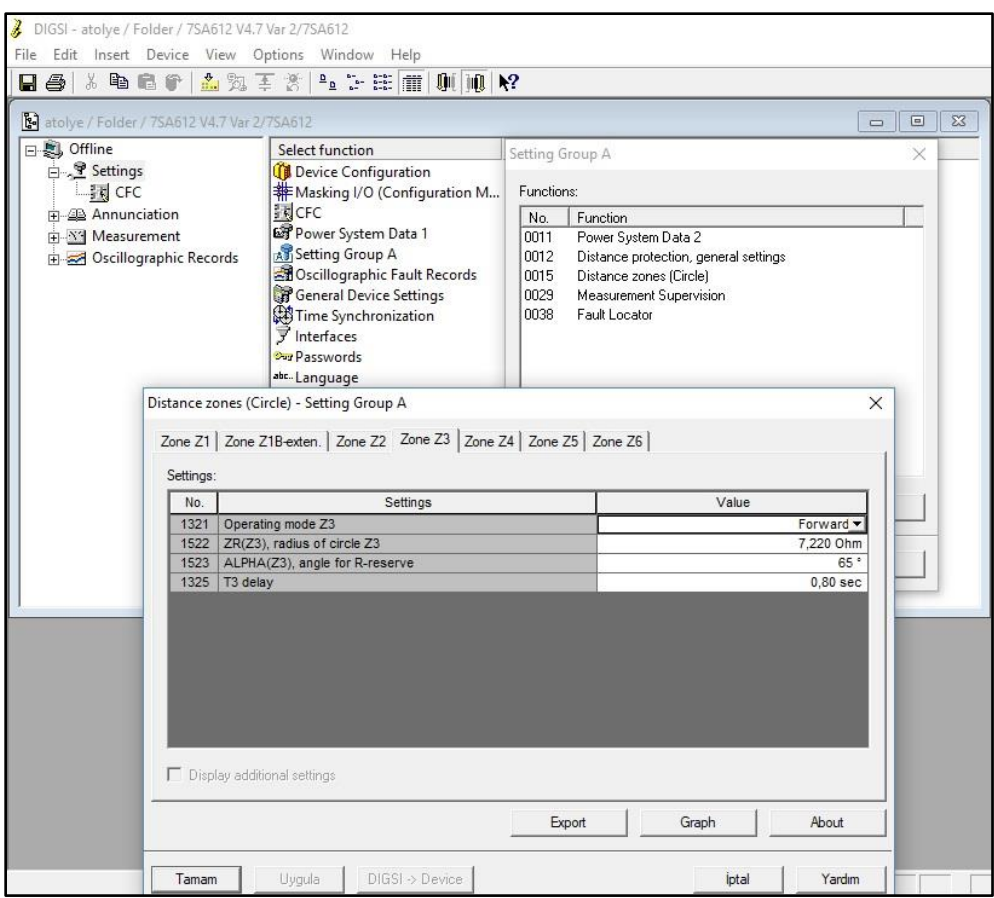

Resim 11: Röle ayar ekranı

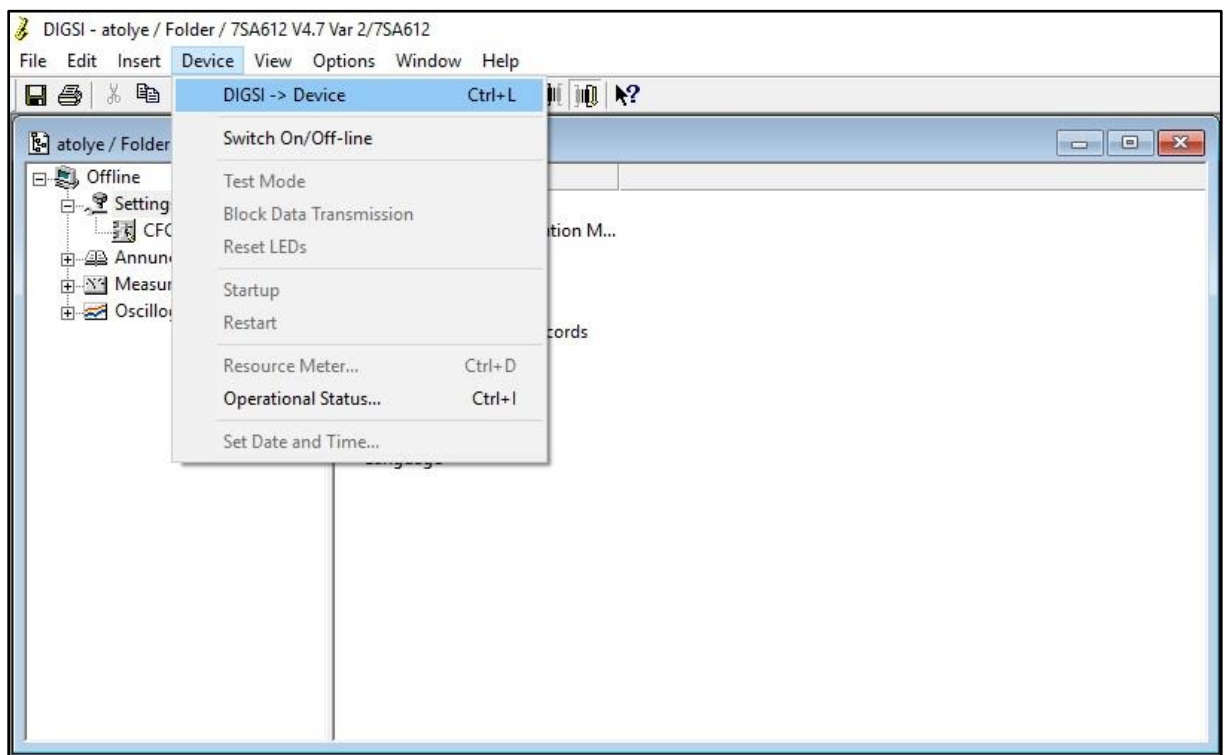

Resim 12: Röle ayar ekranı